## **Einrichten vom W-Lan beim ARCH Linux Default Image**

[Quelle Wifi/Wlan Config](https://github.com/pikvm/pikvm/blob/master/pages/wifi_config.md)

- einlogen als root z.b. ssh root@<pikvm-ip-adresse>
- Filesystem ReadWrite einstellen (rw)
- W-lan Service einschalten "systemctl enable netctl-auto@wlan0.service"

The -o makes sure that the WiFi passphrase is stored encrypted.

- W-LAN per GUI oder CLI konfigurieren
	- wifi-menu -o #GUI
	- $\circ$  wpa passphrase wifiname this is my great and secure key 1234567890 #CLI WPA-Key
	- nano /etc/netctl/wlan0-wifiname #CLI Konfigurations file

## **Login & filesystem RW**

ssh root@pikvm rw

**TIPP**

wifi-menu -o

## **GUI**

From: <https://quad.logout.de/>- **quad.logout.de**

Permanent link: **<https://quad.logout.de/pikvm:wlan?rev=1603272369>**

Last update: **2020/10/21 09:26**

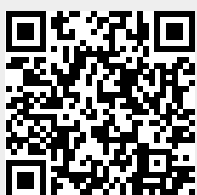

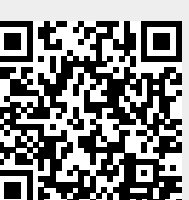